## **Before you begin**

Create a folder on your hard drive with a name "UN". Extract all of the files for each exercise to separate folders according to the ZIP file name, e.g. "ExerciseDigitize" would be a folder within the "UN" folder containing all of the associated files for the exercise. (e.g. C:UN/ ExerciseDigitize)

All of the exercise materials were created with a screen resolution of 1280 x 1024. To check your screen resolution, activate Display Properties by right clicking on the desktop and select Properties -> Settings. Set resolution as you see below. The method to activate Display Properties on your computer may differ.

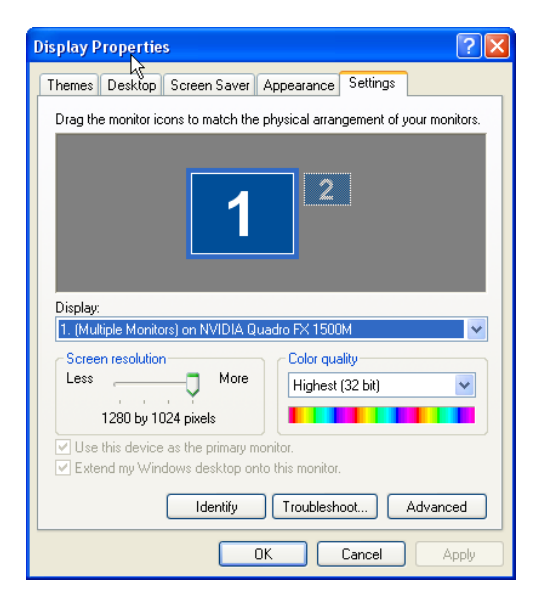